# <span id="page-0-0"></span>**Pioneer Dy**

# **DJ Controller [DDJ-XP1](#page-0-0)**

## **pioneerdj.com/support/**

#### **rekordbox.com**

[Il sito Pioneer DJ indicato qui sopra offre una sezione FAQ, informazioni sul software e informazioni e servizi di](#page-1-0)  vario tipo, per permettere un uso più confortevole dei nostri prodotti.

### Istruzioni per l'uso

# <span id="page-1-1"></span><span id="page-1-0"></span>**Indice**

#### **Come leggere questo manuale**

- ! Grazie per avere acquistato questo prodotto Pioneer DJ. Leggere sia il presente manuale che le Istruzioni per l'uso (Guida di avvio veloce). Entrambi contengono informazioni importanti da comprendere prima di utilizzare l'unità. Per istruzioni su come ottenere le Istruzioni per l'uso di rekordbox, consultare [Visualizzazione delle Istruzioni per l'uso di rekordbox](#page-1-1)   $(p.3)$ .
- ! In questo manuale, il nome dei menu visualizzati dal prodotto e da un computer, oltre ai nomi dei pulsanti e terminali e così via, sono fra parentesi (es. [**File**], pulsante [**LOAD**])
- ! Tenere presente che le schermate e la caratteristiche del software descritto in questo manuale, oltre all'aspetto esterno e alle caratteristiche del software, sono in fase di sviluppo e possono differire da quelle finali.
- ! Tenere presente che le procedure di uso possono differire da quanto descritto in questo manuale a seconda del sistema operativo, delle impostazioni del browser, ecc.
- ! Notare che la lingua visualizzata sulle schermate del software descritto nella presente guida può variare dalla lingua del sistema in uso.

Nel presente manuale sono principalmente contenute spiegazioni delle funzioni della presente unità in qualità di hardware. Per istruzioni dettagliate sul funzionamento di rekordbox dj, consultare le Istruzioni per l'uso di rekordbox.

#### **Prima di cominciare**

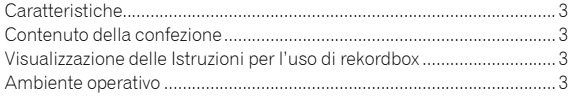

#### **Installazione di rekordbox**

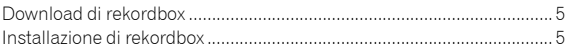

#### **Nome delle varie parti e funzioni**

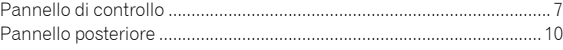

#### **Esempio di configurazione di sistema**

#### **Uso di base**

[Avvio con il sistema rekordbox dvs, lettori analogici e un Mixer DJ](#page-1-1) .....[12](#page-1-1) [Avvio con il sistema che controlla rekordbox dj tramite lettori DJ](#page-1-1)........[13](#page-1-1)

#### **Uso avanzato**

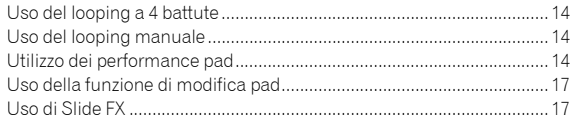

#### **Modifica delle impostazioni**

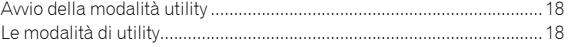

#### **Ulteriori informazioni**

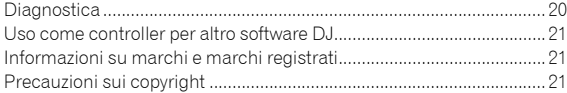

# Prima di cominciare

#### Caratteristiche

L'unità è una console per DJ intuitiva progettata per controllare le varie funzioni di "rekordbox dj". L'aggiunta dell'unità a un sistema DJ digitale ottimizza le performance di rekordbox dj. Ad esempio, lettori o giradischi Pioneer DJ combinati con mixer corrispondenti a rekordbox dj e rekordbox dvs, oppure l'unità combinata con rekordbox dj. Ciò consente agli utenti una gamma intuitiva e ampia di prestazioni con un'interfaccia altamente funzionale.

. . . . . . .

#### PERFORMANCE PADS

È possibile controllare 7 funzioni quali HOT CUE, PAD FX, BEAT JUMP, SAMPLER, KEYBOARD, BEAT LOOP e KEY SHIFT su rekordbox dj. L'unità è dotata di 32 ampi "PERFORMANCE PADS" da toccare o picchiettare. I pad sono morbidi e quindi consentono un uso comodo per tempi prolungati.

#### Design unico e qualità strutturale professionale

L'unità è sottile e piatta, facile da trasportare e da installare nella cabina per DJ, e consente di ottimizzare le performance quando si utilizza rekordbox dj. La superficie dei pad e le aree degli effetti sono realizzate in gomma, per performance robuste e coinvolgenti.

#### "rekordbox dj" supportato

L'unità supporta il software DJ "rekordbox dj" che possiede diverse funzioni richieste per performance DJ. Tutti i pulsanti e le schede dell'unità sono preimpostati, per cui è possibile fare il DJ subito dopo il collegamento a un computer.

#### Contenuto della confezione

- Cavo USB
- Istruzioni per l'uso (Guida di avvio veloce)
- Garanzia (per alcune regioni)<sup>III</sup>
- ! Scheda con la chiave di licenza rekordbox dj
- Scheda con la chiave di licenza rekordbox dvs
- La garanzia inclusa è valida in Europa.
	- Le informazioni corrispondenti per il Giappone sono fornite sul retro della copertina delle "Istruzioni per l'uso (Guida di avvio veloce)".
	- Le informazioni corrispondenti per l'America Settentrionale sono elencate nell'ultima pagina delle versioni inglese e francese delle "Istruzioni per l'uso (Guida di avvio veloce)".

#### **Attenzione**

La chiave di licenza non può essere rilasciata una seconda volta. Fare attenzione a non perderla.

#### Visualizzazione delle Istruzioni per l'uso di rekordbox

Un manuale può essere fornito come file in formato PDF. Per la visualizzazione del file PDF è richiesta l'installazione di Adobe® Reader®.

#### **1 Avviare un web browser sul computer e accedere a "rekordbox.com".**

rekordbox.com

- **2 Fare clic su [Supporto].**
- **3 Fare clic su [Manuale].**
- **4 Fare clic sulla lingua desiderata dall'elenco.**
- Per informazioni e servizi di "rekordbox", fare riferimento al sito "rekordbox.com" sopra indicato.

#### Ambiente operativo

Per utilizzare l'unità sono richiesti il seguente software o i seguenti dispositivi.

#### **Software rekordbox dj**

- ! "rekordbox dj" è una funzione per performance DJ di rekordbox. Per poter utilizzare questa funzione, immettere la chiave di licenza rekordbox dj riportata sulla relativa scheda inclusa con questa unità.
- rekordbox è un software completo che consente di gestire i brani audio ed eseguire performance DJ.
- rekordbox dvs

La funzione DVS, che è possibile aggiungere alla rekordbox dj per eseguire operazioni con il deck utilizzando i segnali di controllo riprodotti con CDJ o un giradischi, viene denominata rekordbox dvs. Per aggiungere questa funzione, immettere la chiave di licenza riportata sulla relativa scheda inclusa con questa unità.

#### **Ambiente operativo minimo per rekordbox dj**

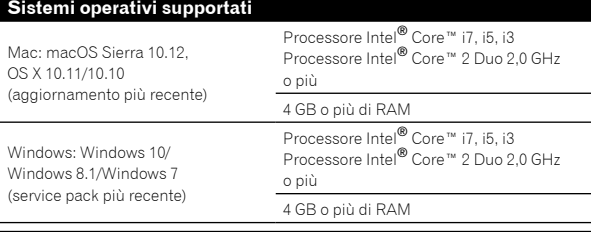

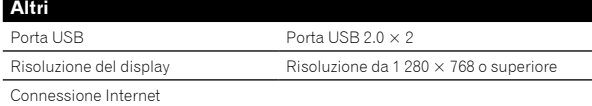

- Per informazioni sul più recente ambiente operativo, sulla compatibilità e sui sistemi operativi supportati di rekordbox, consultare [**Ambiente operativo**] sul seguente sito rekordbox.com. rekordbox.com
- Non si garantisce il funzionamento su tutti i computer, anche se soddisfano le condizioni di ambiente operativo minime qui indicate.
- In base alle impostazioni di risparmio energetico del computer, ecc., CPU e disco rigido potrebbero non fornire una sufficiente capacità di elaborazione. Quando si utilizza rekordbox, in particolare per i computer notebook, accertarsi che il computer sia in condizioni appropriate per garantire prestazioni elevate costanti (ad esempio tenendo l'adattatore di alimentazione CA collegato).
- Si presume l'utilizzo dell'ultima versione del sistema operativo.

#### **Computer per utilizzare il software rekordbox dj**

- Il collegamento del computer a questa unità richiede una porta USB 2.0.
- ! Il computer deve essere dotato di due porte USB 2.0, una per il collegamento con l'unità e l'altra per il collegamento con il mixer DJ o l'interfaccia audio.
- ! Per un computer con una sola porta USB tipo-C, è richiesto un cavo USB tipo-C (maschio) - USB A (femmina).

#### **Per utilizzare l'unità con un disco/CD rekordbox dvs**

Sono richiesti mixer DJ quali DJM-S9 o DJM-900NXS2, interfaccia audio quale INTERFACE 2 o console per DJ quali DDJ-RZ, corrispondenti a rekordbox dvs.

#### **Per aggiungere l'unità a un sistema che controlli rekordbox dj tramite lettori DJ**

Sono richiesti un lettore DJ quale CDJ-2000NXS2 o XDJ-1000MK2 e un mixer DJ quale DJM-900NXS2 corrispondente a rekordbox dj.

#### **Per utilizzare l'unità con la console per DJ**

È richiesta una console per DJ quale DDJ-RZ o DDJ-RX corrispondente a rekordbox dj.

#### **Per utilizzare l'unità come sub controller per il lettore DJ**

È richiesto un lettore DJ quale CDJ-2000NXS2 o XDJ-1000MK2.

#### **Ambiente connessione Internet**

Per scaricare rekordbox dj è richiesta una connessione Internet.

! L'uso di Internet potrebbe richiedere un contratto separato con un operatore che offra servizi di Internet e il pagamento delle relative tariffe.

# Installazione di rekordbox

Se si sta installando rekordbox per la prima volta, utilizzare le seguenti procedure. Se si è già installato rekordbox, aggiornarlo alla versione più recente.

#### Download di rekordbox

#### **1 Accedere a "rekordbox.com".**

- rekordbox.com/it/store/
- Il sito è soggetto a modifica senza preavviso.

#### **2 Dopo aver letto la Guida dell'utente, fare clic su [Download Gratis].**

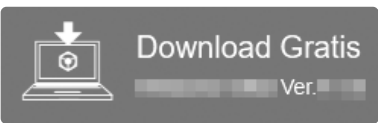

#### **3 Leggere attentamente i termini del contratto di licenza software, quindi selezionare la casella di controllo [Agree] per continuare.**

Dopo aver selezionato la casella di controllo, fare clic su [**Download**] per avviare il download di rekordbox.

#### Installazione di rekordbox

Le procedure differiscono in base al sistema operativo (OS) del computer.

Non collegare l'unità al computer se non a installazione terminata.

#### Installazione (Mac)

- - - - - - - - - - - -

**1 Decomprimere il file scaricato del software rekordbox.**

**2 Fare doppio clic sul file decompresso del software e quindi avviare il programma di installazione.**

**3 Leggere attentamente i termini del contratto di licenza, quindi fare clic su [Accetta] per continuare.**

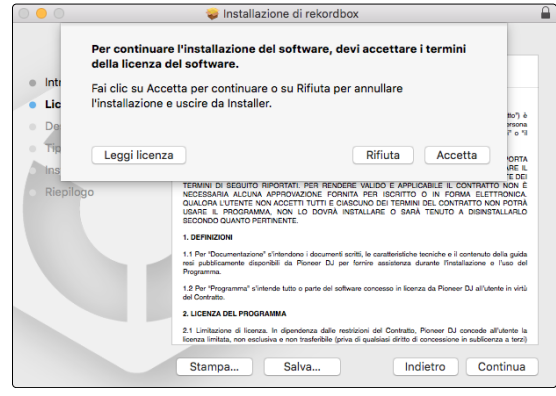

! Se non si è d'accordo con il contratto di licenza, fare clic su [**Rifiuta**] e annullare l'installazione.

#### **4 Quando viene visualizzata la schermata per completare l'installazione, fare clic su [Chiudi] per terminare l'installazione.**

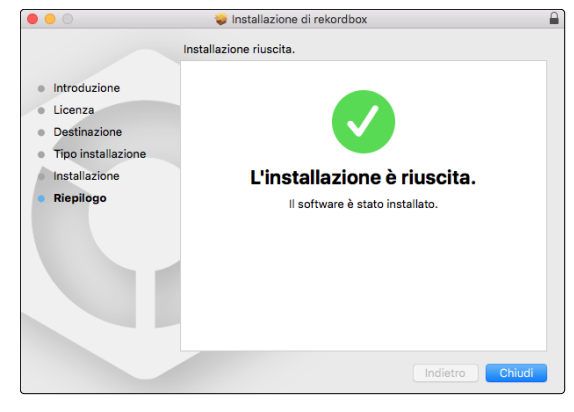

#### Installazione (Windows)

Accedere al computer come amministratore prima di iniziare l'installazione.

**1 Decomprimere il file scaricato del software rekordbox.**

**2 Fare doppio clic sul file decompresso del software e quindi avviare il programma di installazione.**

#### **3 Leggere attentamente i termini dell'accordo di licenza e, se li si accettano, scegliere [Sono d'accordo] e poi fare clic su [Avanti].**

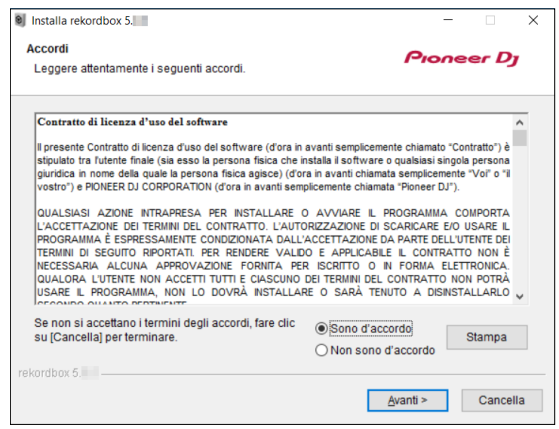

- Se non si è d'accordo con l'accordo di licenza d'uso, fare clic su [**Cancella**] e fermare l'installazione.
- L'installazione verrà avviata dopo aver specificato la destinazione. Al termine dell'installazione viene visualizzato un messaggio di completamento.

**Fare clic su [Fine] per completare l'installazione.**

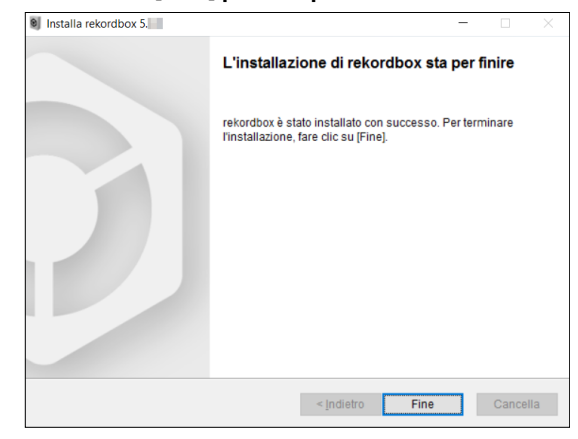

L'installazione è completata.

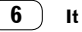

# Nome delle varie parti e funzioni

Questa sezione spiega le caratteristiche principali dei pulsanti e dei pad per rekordbox dj. Per il funzionamento in caso di uso con CDJ-2000NXS2 o XDJ-1000MK2, consultare il seguente sito web di Pioneer DJ. pioneerdj.com

#### Pannello di controllo

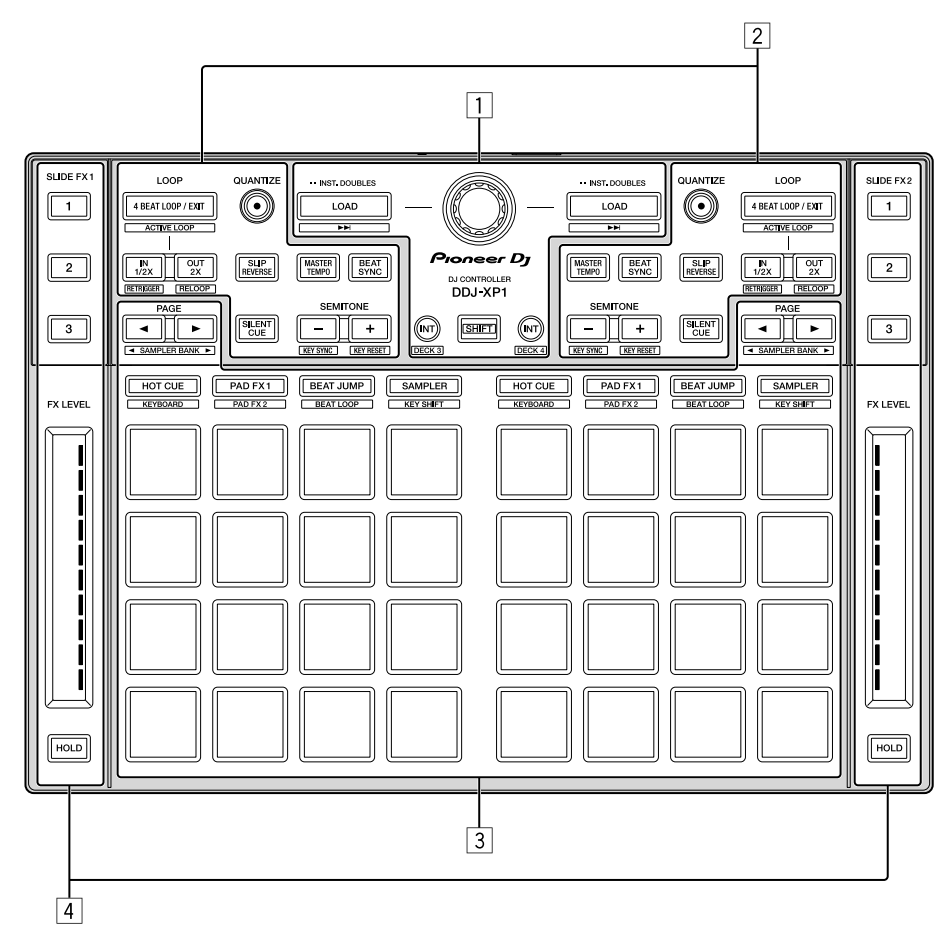

- 1 **Sezione browser**
- 2 **Sezioni deck**
- 3 **Sezione performance pad**
- 4 **Sezioni Slide FX**

Sezione browser

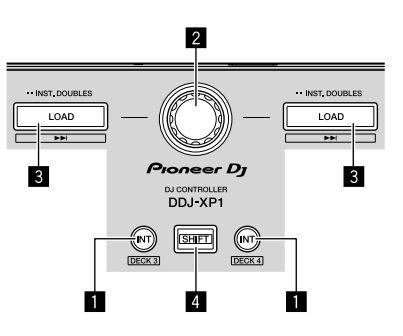

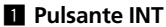

#### Premere:

Imposta la modalità relativa quando rekordbox dvs è in modalità interna.

Imposta la modalità interna quando rekordbox dvs è in modalità relativa.

#### [**SHIFT**] + pressione:

Sceglie il deck da utilizzare.

Quando è selezionato il deck 3 o il deck 4, il pulsante [**INT**] si illumina se viene premuto il pulsante [**SHIFT**].

Quando è selezionato il deck 1 o il deck 2, il pulsante [**INT**] non si illumina se viene premuto il pulsante [**SHIFT**].

 $(7)$ It .

Prima di impostare la modalità di riproduzione per rekordbox dvs, è necessario attivare il rekordbox dvs plus pack nella scheda [**Licenza**] e spuntare la casella [**Attiva la funzione DVS**] nella scheda [**DVS**] nella schermata [**Preferenze**] di rekordbox.

#### 2 **Manopola selettrice**

#### Ruotare:

Sposta il cursore in alto o in basso nella struttura cartelle o nella lista di brani.

#### Premere:

Il cursore si sposta tra la struttura cartelle e l'elenco dei brani ogni volta che viene premuta la manopola selettrice.

- Quando viene visualizzato il riquadro delle playlist, il cursore si sposta anche tra le playlist, oltre che tra la struttura cartelle e l'elenco dei brani.
- La struttura cartelle, l'elenco dei brani e il riquadro delle playlist si trovano nella sezione Browse di rekordbox dj. Per ciascuna funzione, consultare le Istruzioni per l'uso di rekordbox.

#### 3 **Pulsante LOAD**

Premere:

Carica i brani selezionati nei deck.

Premere consecutivamente due volte:

Carica i brani caricati nel deck selezionato sul lato opposto, sul deck di cui viene premuto il pulsante [**LOAD**].

Se si esegue questa operazione durante la riproduzione di un brano, il brano viene riprodotto dalla stessa posizione. (Raddoppio istante)

[**SHIFT**] + pressione:

Carica il brano dopo il brano selezionato nel deck.

#### 4 **Pulsante SHIFT**

Premere:

Richiama una funzione differente quando viene premuto un altro pulsante mentre si preme il pulsante [**SHIFT**].

#### Sezioni deck

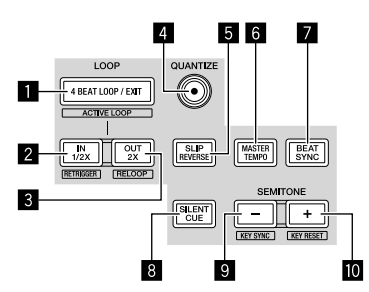

#### 1 **Pulsante 4 BEAT LOOP / EXIT**

Premere:

Attiva il loop automatico di 4 battute durante la riproduzione normale.

Annulla la riproduzione in loop durante la sua riproduzione.

#### [**SHIFT**] + pressione:

Commuta lo stato attivo/non attivo del loop memorizzato in un brano. (Loop attivo)

- ! Durante la riproduzione, attiva il loop più vicino alla posizione di riproduzione memorizzata nel brano.
- ! Quando si richiama un loop memorizzato nel brano, lo stato del loop richiamato cambia da attivo a non attivo.

#### 2 **Pulsante IN•1/2X**

Premere:

Imposta il punto di Loop In durante la riproduzione normale. Riduce la riproduzione in loop della metà durante la sua riproduzione.

#### [**SHIFT**] + pressione:

Ritorna al punto di Loop In impostato e la riproduzione in loop continua.

#### 3 **Pulsante OUT•2X**

#### Premere:

Imposta il punto di Loop Out e la riproduzione in loop inizia durante la riproduzione normale.

Raddoppia la lunghezza della riproduzione in loop durante la sua riproduzione.

#### [**SHIFT**] + pressione:

Annulla la riproduzione in loop. (Uscita loop) Annullata la riproduzione in loop, ripristina la riproduzione del punto di Loop In impostato in precedenza e la riproduzione in loop riprende. (Ripresa loop)

#### 4 **Pulsante QUANTIZE**

#### Premere:

Attiva la funzione di quantizzazione.

Imposta un punto più vicino alla posizione della battuta quando si imposta un hot cue, ecc.

! È possibile selezionare la risoluzione della battuta da quantizzare in [Preferenze] di rekordbox.

#### 5 **Pulsante SLIP REVERSE**

#### Premere:

Riproduce all'inverso durante la pressione del pulsante [**SLIP REVERSE**] e ritorna alla normale riproduzione quando il pulsante viene rilasciato.

- ! La riproduzione normale continua in background durante la riproduzione all'inverso, e riparte dalla posizione di riproduzione raggiunta in background quando il pulsante viene rilasciato.
- La riproduzione inversa viene annullata automaticamente dopo 8 battute riprodotte all'inverso anche se il pulsante [**SLIP REVERSE**] continua a essere premuto e si ritorna alla riproduzione normale dal punto raggiunto in background.

#### 6 **Pulsante MASTER TEMPO**

#### Premere:

Attiva/disattiva la funzione Master tempo.

Quando la funzione Master tempo è attiva e il tempo del brano cambia, l'altezza non viene cambiata.

La qualità del suono potrebbe deteriorarsi quando viene digitalizzata.

#### 7 **Pulsante BEAT SYNC**

Premere:

Esegue la sincronizzazione con i tempi del deck impostati come base per la sincronizzazione automatica, quando rekordbox dvs viene riprodotto in modalità relativa.

Esegue la sincronizzazione con i tempi e la griglia delle battute del deck impostati come base per la sincronizzazione automatica, quando rekordbox dvs viene riprodotto in modalità interna.

- Può sincronizzarsi con il doppio o la metà dei tempi del brano riprodotto sul deck come base.
- La funzione SYNC non è attiva quando rekordbox dvs viene riprodotto in modalità assoluta.

#### [**SHIFT**] + pressione:

Imposta il deck selezionato come deck di base per la sincronizzazione.

#### 8 **Pulsante SILENT CUE**

Premere:

Silenzia il suono del brano in riproduzione sul deck selezionato. Premere nuovamente per annullare.

È possibile annullare la modalità silenziosa richiamando hot cue quando rekordbox dvs viene riprodotto in modalità relativa.

#### 9 **Pulsante SEMITONE –** Premere:

Abbassa il tasto del brano in riproduzione sul deck selezionato di una metà.

#### [**SHIFT**] + pressione:

Il tasto del brano in riproduzione sul deck selezionato cambia allo stesso tasto del brano nella sorgente di sintonizzazione; il tasto dominante (5 altezze più alte) o il tasto subdominante (4 altezze più alte). (KEY SYNC)

#### $\blacksquare$  **Pulsante SEMITONE +**

#### Premere:

Alza il tasto del brano in riproduzione sul deck selezionato di una metà.

#### [**SHIFT**] + pressione:

Riporta il tasto del brano in riproduzione sul deck selezionato al tasto originale. (Ripristino chiave)

#### Sezione performance pad

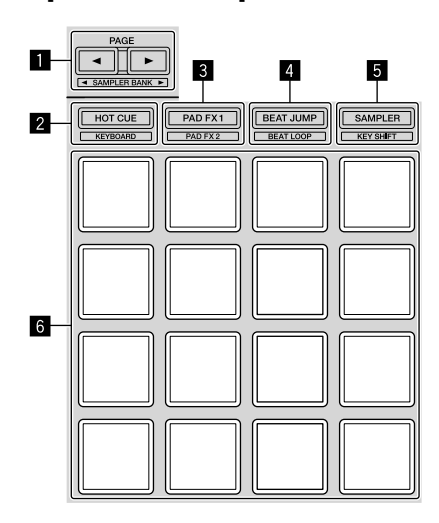

#### ■ Pulsante PAGE <, pulsante PAGE

Premere:

Commuta la visualizzazione pad della schermata deck in rekordbox dj.

[**SHIFT**] + pressione: L'unità passa al bank del campionatore.

#### 2 **Pulsante modalità HOT CUE**

Premere: Impostare i pad sulla modalità hot cue.

[**SHIFT**] + pressione: Imposta i pad sulla modalità tastiera.

#### 3 **Pulsante modalità PAD FX 1**

Premere: Imposta i pad sulla modalità Pad FX 1.

[**SHIFT**] + pressione: Imposta i pad sulla modalità Pad FX 2.

#### 4 **Pulsante modalità BEAT JUMP**

Premere: Imposta i pad sulla modalità Beat Jump.

[**SHIFT**] + pressione: Imposta i pad sulla modalità beat loop.

#### 5 **Pulsante modalità SAMPLER**

Premere: Imposta i pad sulla modalità Sampler.

[**SHIFT**] + pressione: Imposta i pad sulla modalità key shift.

#### 6 **Performance pad**

Utilizza per riprodurre "hot cue", "pad FX", "beat jump", "sampler", "tastiera", "beat loop" e "key shift".

#### Sezioni Slide FX

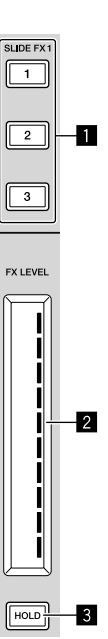

<u> - - - - - - - - - -</u>

**Contract Contract** 

#### 1 **Pulsante SLIDE FX [1], pulsante SLIDE FX [2], pulsante SLIDE FX [3]**

Premere:

- Seleziona un tipo di effetto.
- ! Non è possibile selezionare effetti multipli.

#### 2 **Striscia touch** Toccare:

Attiva l'effetto selezionato e cambia il livello/profondità dell'effetto in base alla posizione toccata.

! L'effetto si disattiva quando si rilascia il dito dalla striscia touch.

#### Scorrere:

Cambia il valore del livello/profondità dell'effetto in base alla posizione di scorrimento.

#### **3** Pulsante HOLD

#### Premere:

Mantiene l'effetto attivo quando si rilascia il dito dalla striscia touch.

- ! La funzione di hold viene annullata quando si preme nuovamente.
- ! È possibile cambiare il livello/profondità dell'effetto scorrendo la striscia touch anche quando la funzione di hold è attiva.

#### Pannello posteriore

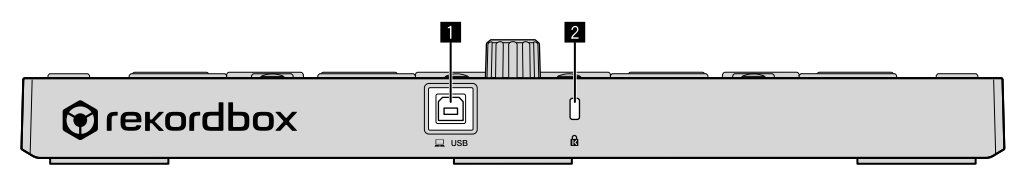

#### 1 **Terminale USB**

Per il collegamento a un computer mediante il cavo USB in dotazione.

- ! Non è possibile utilizzare un hub USB.
- ! Per un computer con una sola porta USB tipo-C, è richiesto un cavo USB tipo-C (maschio) - USB A (femmina).

#### 2 **Slot di sicurezza Kensington**

# Esempio di configurazione di sistema

**Combinazione con sistema rekordbox dvs, lettori analogici e un Mixer DJ**

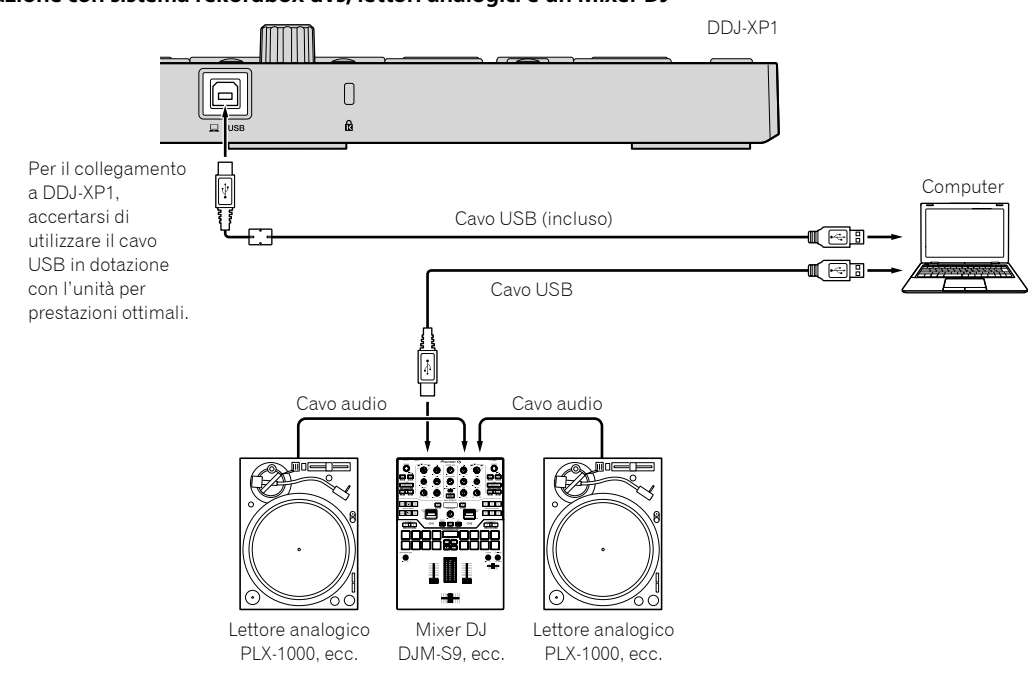

**Combinazione con un sistema che controlla rekordbox dj tramite lettori DJ**

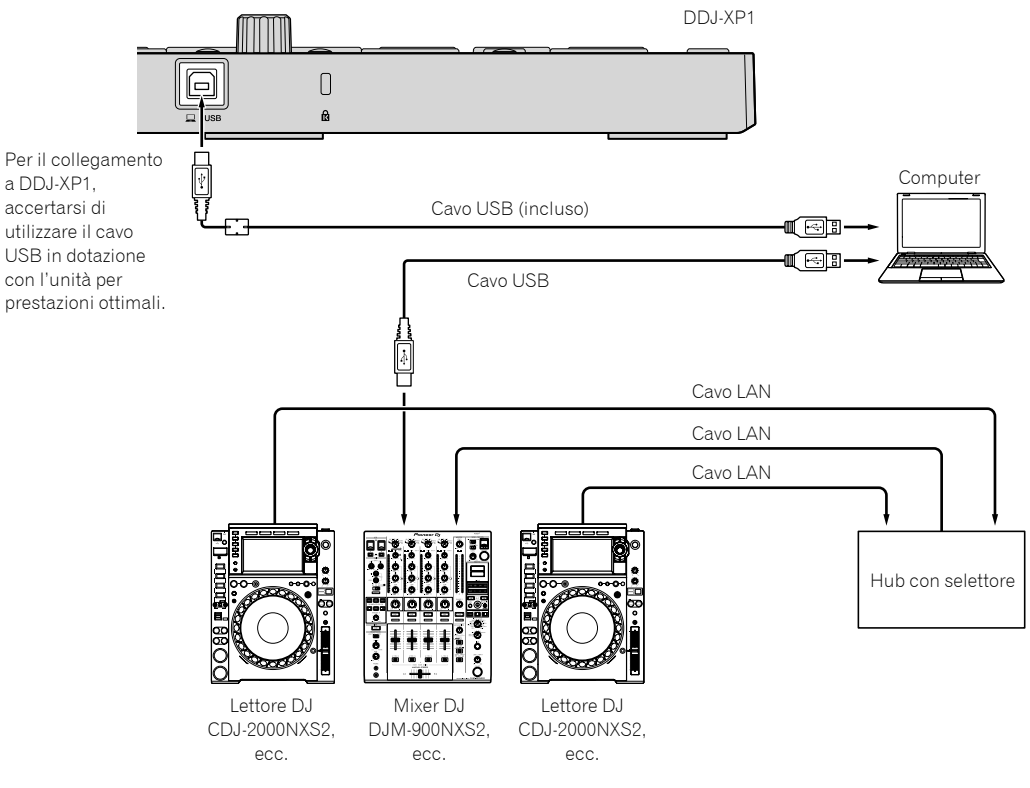

**Contract Contract** 

# Uso di base

#### Avvio con il sistema rekordbox dvs, lettori analogici e un Mixer DJ

È richiesto il collegamento di un mixer DJ corrispondente a rekordbox dvs e un computer con un cavo USB.

! Per il software rekordbox dj, il rekordbox dvs plus pack e il funzionamento del mixer DJ corrispondente a rekordbox dvs, consultare le rispettive Istruzioni per l'uso.

È possibile ottenere le Istruzioni per l'uso di rekordbox dal seguente sito web rekordbox; [**Supporto**] > [**Manuale**] > [**rekordbox Manual**].

È possibile ottenere la rekordbox dvs Setup Guide dal seguente sito web rekordbox; [**Supporto**] > [**Manuale**] > [**rekordbox dvs Setup Guide**].

rekordbox.com

#### **1 Collegare il mixer DJ corrispondente a rekordbox dvs a un computer mediante cavo USB.**

#### **2 Collegare l'uscita audio del lettore analogico all'ingresso canale del mixer DJ mediante cavo audio (RCA (venduto separatamente)).**

#### **3 Impostare un disco rekordbox dvs (venduto separatamente) nel lettore analogico.**

! Accertarsi di utilizzare un disco rekordbox dvs realizzato da Pioneer DJ. Dischi diversi non sono utilizzabili.

#### **4 Accendere il computer.**

! Il driver audio per il mixer DJ deve già essere installato prima di avviare rekordbox.

#### **5 Accendere il lettore analogico e il mixer DJ, quindi avviare rekordbox dj.**

Quando si avvia rekordbox per la prima volta, è necessario immettere le chiavi di licenza per attivare rekordbox dj e rekordbox dvs. Le chiavi di licenza si trovano sulle schede in dotazione con l'unità.

- Per attivare la procedura, consultare le Istruzioni per l'uso di rekordbox e la rekordbox dvs Setup Guide.
- ! Non è necessario pagare per le chiavi di licenza di rekordbox dj e rekordbox dvs per questa unità.
	- Per Windows 10/8.1
	- Fare clic sull'icona [**rekordbox**] in [**visualizzazione app**]. – Per Windows 7
	- Selezionare [**Tutti i programmi**] > [**Pioneer**] > [**rekordbox X.X.X**] dal menu [**Start**] di Windows, quindi fare clic sull'icona [**rekordbox**].
	- Per macOS Sierra 10.12, OS X 10.11/10.10 Aprire la cartella [**Applicativo**] in Finder, quindi fare doppio clic sull'icona [**rekordbox**] nella cartella [**rekordbox X**].

#### **6 Impostare il mixer DJ per l'uso come interfaccia audio per rekordbox dj.**

! Per dettagli, consultare [**rekordbox dvs Setup Guide**].

#### **7 Impostare l'uso di rekordbox dvs con rekordbox dj.**

Per dettagli, consultare [rekordbox dvs Setup Guide].

#### **8 Collegare l'unità e il computer mediante il cavo USB in dotazione.**

L'unità funziona con il driver standard del sistema operativo. Non è necessario installare software driver separato per l'unità.

**9 Viene visualizzato [DDJ-XP1 è connesso.] sulla schermata di rekordbox dj e DDJ-XP1 è pronto per l'uso.**

#### Aggiunta di file audio in [Collezione]

La schermata [**Collezione**] contiene un elenco di file audio gestito da rekordbox.

Registrare i brani audio sul computer in rekordbox e analizzarli in modo che siano utilizzabili su rekordbox.

#### **1 Fare clic su [Collezione] nella struttura cartelle.**

Viene visualizzato un elenco dei brani audio registrato in [**Collezione**].

#### **2 Aprire il Finder o Windows Explorer, quindi trascinare e rilasciare i file audio o le cartelle che includono i brani musicali nell'elenco dei brani audio.** I file audio vengono aggiunti in [**Collezione**], quindi viene avviata

l'analisi delle informazioni sulla forma d'onda per i file audio. Attendere il completamento dell'analisi dei brani audio.

#### Caricamento di un file audio su un deck dell'unità

**1 Premere la manopola selettrice dell'unità per portare il cursore sulla struttura cartelle sulla schermata del computer, quindi girare la manopola selettrice per selezionare [Collezione].**

**2 Premere la manopola selettrice per portare il cursore sull'elenco dei brani sulla schermata del computer, quindi girare la manopola selettrice per selezionare un brano.**

#### **3 Premere il pulsante [LOAD] per caricare il brano scelto in un deck.**

Prima di caricare un brano nel deck 3 o 4, premere i pulsanti [**SHIFT**] + [**INT**].

La destinazione di caricamento si collega con la selezione del deck.

#### Riproduzione di brani

Inizia la riproduzione dei brani caricati sul deck quando si utilizza il lettore analogico per riprodurre il disco rekordbox dvs.

- ! Per il funzionamento di rekordbox dvs, consultare [**rekordbox dvs Setup Guide**].
- ! Per il funzionamento dei lettori analogici, consultare le Istruzioni per l'uso in dotazione con il lettore analogico.

#### Chiusura del sistema

- **1 Chiudere rekordbox dj.**
- **2 Scollegare il cavo USB dal computer.**

# **If**  $\overline{13}$ <br> **If**  $\overline{13}$ <br>  $\overline{13}$ <br> **If**  $\overline{13}$ <br>  $\overline{13}$ **Uso di** base

#### Avvio con il sistema che controlla rekordbox dj tramite lettori DJ

È richiesto il collegamento di un mixer DJ corrispondente a rekordbox dj e un computer con un cavo USB.

Per il funzionamento del software rekordbox dj, del mixer DJ o del lettore DJ corrispondente a rekordbox dj, consultare le rispettive Istruzioni per l'uso.

È possibile ottenere le Istruzioni per l'uso di rekordbox dal seguente sito web rekordbox; [**Supporto**] > [**Manuale**] > [**rekordbox Manual**].

È possibile ottenere la Guida al collegamento quando si controlla rekordbox dj con lettori DJ dal seguente sito web rekordbox; [**Supporto**] > [**Manuale**] > [**Connection Guide for PERFORMANCE mode**]. rekordbox.com

#### **1 Collegare il mixer DJ corrispondente a rekordbox dj a un computer mediante cavo USB.**

#### **2 Collegare lettore DJ, mixer DJ e computer.**

- ! Per dettagli, vedere [**Connection Guide for PERFORMANCE mode**]. ! Per CDJ-2000NXS2, XDJ-1000MK2 e DJM-900NXS2, utilizzare cavi
- LAN per collegare lettore DJ e mixer DJ.

#### **3 Accendere il computer.**

! Il driver audio per il mixer DJ deve già essere installato prima di avviare rekordbox.

#### **4 Accendere il lettore DJ e il mixer DJ, quindi avviare rekordbox dj.**

Quando si avvia rekordbox per la prima volta, è necessario immettere la chiave di licenza per attivare rekordbox dj. La chiave di licenza si trova sulla scheda in dotazione con l'unità.

- ! Per attivare la procedura, consultare le Istruzioni per l'uso di rekordbox.
- ! Non è necessario pagare per la chiave di licenza di rekordbox dj per questa unità.

– Per Windows 10/8.1

- Fare clic sull'icona [**rekordbox**] in [**visualizzazione app**]. – Per Windows 7
- Selezionare [**Tutti i programmi**] > [**Pioneer**] > [**rekordbox X.X.X**] dal menu [**Start**] di Windows, quindi fare clic sull'icona [**rekordbox**].
- Per macOS Sierra 10.12, OS X 10.11/10.10 Aprire la cartella [**Applicativo**] in Finder, quindi fare doppio clic

sull'icona [**rekordbox**] nella cartella [**rekordbox X**].

#### **5 Impostare il controllo di rekordbox dj con il lettore DJ.**

! Per dettagli, vedere [**Connection Guide for PERFORMANCE mode**].

#### **6 Impostare il mixer DJ per l'uso come interfaccia audio per rekordbox dj.**

! Per dettagli, vedere [**Connection Guide for PERFORMANCE mode**].

#### **7 Collegare l'unità e il computer mediante il cavo USB in dotazione.**

L'unità funziona con il driver standard del sistema operativo. Non è necessario installare software driver separato per l'unità.

#### **8 Viene visualizzato [DDJ-XP1 è connesso.] sulla schermata di rekordbox dj e DDJ-XP1 è pronto per l'uso.**

#### Aggiunta di file audio in [Collezione]

La schermata [**Collezione**] contiene un elenco di file audio gestito da rekordbox.

Registrare i brani audio sul computer in rekordbox e analizzarli in modo che siano utilizzabili su rekordbox.

#### **1 Fare clic su [Collezione] nella struttura cartelle.**

Viene visualizzato un elenco dei brani audio registrato in [**Collezione**].

#### **2 Aprire il Finder o Windows Explorer, quindi trascinare e rilasciare i file audio o le cartelle che**

**includono i brani musicali nell'elenco dei brani audio.** I file audio vengono aggiunti in [**Collezione**], quindi viene avviata l'analisi delle informazioni sulla forma d'onda per i file audio. Attendere il completamento dell'analisi dei brani audio.

#### Caricamento di un file audio su un deck dell'unità

\_\_\_\_\_\_\_\_\_\_\_\_\_\_\_\_\_\_\_\_\_\_\_\_\_\_\_

#### **1 Premere la manopola selettrice dell'unità per portare il cursore sulla struttura cartelle sulla schermata del computer, quindi girare la manopola selettrice per selezionare [Collezione].**

**2 Premere la manopola selettrice per portare il cursore sull'elenco dei brani sulla schermata del computer, quindi girare la manopola selettrice per selezionare un brano.**

#### **3 Premere il pulsante [LOAD] per caricare il brano scelto in un deck.**

Prima di caricare un brano nel deck 3 o 4, premere i pulsanti [**SHIFT**] + [**INT**].

La destinazione di caricamento si collega con la selezione del deck.

#### Riproduzione di brani

. . . . . . . . . . . . . . . . . . .

La riproduzione dei brani caricati sul deck di rekordbox dj ha inizio agendo dal lettore DJ.

Per il funzionamento del lettore DJ, consultare le Istruzioni per l'uso in dotazione con il lettore DJ.

#### Chiusura del sistema

- **1 Chiudere rekordbox dj.**
- **2 Scollegare il cavo USB dal computer.**

# Uso avanzato

#### Uso del looping a 4 battute

#### **Premere il pulsante [4 BEAT LOOP/EXIT] durante la riproduzione.**

Il loop a 4 battute inizia automaticamente dalla posizione in cui il pulsante viene premuto e la riproduzione del loop inizia.

! Quando la funzione di quantizzazione è attiva, la performance potrebbe rallentare per tenere il tempo della battuta.

#### Annullamento della riproduzione in loop

#### **Premere nuovamente il pulsante [4 BEAT LOOP/EXIT].**

La riproduzione in loop non ritorna al punto di Loop In nel punto di Loop Out e la riproduzione normale continua.

#### Uso del looping manuale

- È possibile ripetere la riproduzione della sezione specificata.
- Quando la funzione di quantizzazione è attiva, la performance potrebbe rallentare per tenere il tempo della battuta.

#### **1 Durante la riproduzione, premere il pulsante [IN•1/2X] nella posizione (punto di Loop In) per avviare la riproduzione in loop.**

Il punto di Loop In viene impostato.

#### **2 Premere il pulsante [OUT•2X] nella posizione (punto di Loop Out) per terminare la riproduzione in loop.**

Il punto di Loop Out viene impostato e la riproduzione del loop inizia.

#### Divisione del looping

#### **Premere il pulsante [IN•1/2X] durante la riproduzione del loop.**

La lunghezza della riproduzione del loop viene dimezzata a ogni pressione del pulsante.

La lunghezza del loop può essere dimezzata anche durante la riproduzione in loop a 4 battute.

#### Prolungamento del loop

\_ \_ \_ \_ \_ \_ \_ \_ \_ \_ \_ \_ \_ \_ \_ \_ \_ \_ \_

#### **Premere il pulsante [OUT•2X] durante la riproduzione del loop.**

La lunghezza della riproduzione del loop viene raddoppiata a ogni pressione del pulsante.

La lunghezza del loop può essere raddoppiata anche durante la riproduzione in loop a 4 battute.

#### Annullamento della riproduzione in loop

#### **Premere il pulsante [OUT•2X] mentre si tiene premuto il pulsante [SHIFT].**

La riproduzione in loop non ritorna al punto di Loop In una volta raggiunto il punto di Loop Out e la riproduzione normale continua. (Uscita loop)

#### Ritorno alla riproduzione in loop

#### **Dopo aver annullato la riproduzione in loop, premere il pulsante [OUT•2X] durante la riproduzione mentre si tiene premuto il pulsante [SHIFT].**

La riproduzione ritorna al punto di Loop In impostato in precedenza e la riproduzione in loop riprende. (Ripresa loop)

#### Ritorno al punto di Loop In e continuazione della riproduzione in loop

#### **Premere il pulsante [IN•1/2X] mentre si tiene premuto il pulsante [SHIFT].**

La riproduzione ritorna al punto di Loop In impostato e la riproduzione in loop continua.

#### Utilizzo dei performance pad

#### Utilizzo degli hot cue

La riproduzione può essere avviata immediatamente dal punto in cui è impostato l'hot cue.

In aggiunta agli hot cue, è possibile impostare i loop e richiamarli immediatamente.

È possibile impostare e salvare fino a sedici punti hot cue per brano.

#### **Impostazione e richiamo di un hot cue**

#### **1 Premere il pulsante modalità [HOT CUE].**

L'unità passa alla modalità hot cue.

L'area di visualizzazione degli hot cue nella schermata deck di rekordbox dj cambia premendo il pulsante [PAGE ◀] o [PAGE ▶].

#### **2 In modalità di riproduzione o pausa, premere un performance pad per impostare un punto hot cue.**

I punti hot cue vengono assegnati ai rispettivi performance pad nel modo visto di seguito.

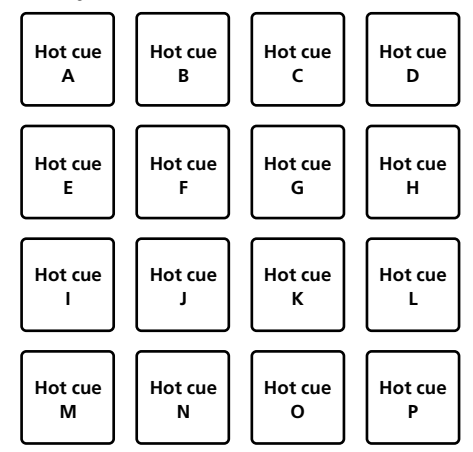

#### **3 Premere il performance pad dove si è impostato il punto hot cue.**

La riproduzione inizia dal punto hot cue.

! I punti hot cue impostati possono essere cancellati premendo un performance pad mentre si preme il pulsante [**SHIFT**].

#### **Impostazione e richiamo di un loop a 4 battute**

#### **1 Premere il pulsante modalità [HOT CUE].**

L'unità passa alla modalità hot cue.

#### **2 Premere il pulsante [4 BEAT LOOP/EXIT] durante la riproduzione.**

Il loop a 4 battute è impostato nella posizione in cui il pulsante viene premuto e la riproduzione del loop inizia.

#### **3 Premere il performance pad per impostare un loop durante la riproduzione di loop.**

#### **4 Premere il performance pad in cui il loop è salvato.**

La riproduzione del loop inizia dal punto di Loop In del loop impostato.

- ! Il loop impostato può essere cancellato premendo il performance pad mentre si preme il pulsante [**SHIFT**].
- **Impostazione e richiamo di un loop manuale**

#### **1 Premere il pulsante modalità [HOT CUE].**

L'unità passa alla modalità hot cue.

#### **2 Premere il pulsante [IN•1/2X] durante la riproduzione, quindi premere il pulsante [OUT•2X].** Viene avviata la riproduzione loop.

#### **3 Premere il performance pad per impostare un loop durante la riproduzione di loop.**

#### **4 Premere il performance pad in cui il loop è salvato.**

- La riproduzione del loop inizia dal punto di Loop In del loop impostato. ! Il loop impostato può essere cancellato premendo il performance
- pad mentre si preme il pulsante [**SHIFT**].

#### Uso del pad FX

Semplicemente premendo e rilasciando i performance pad, è possibile eseguire un'ampia gamma di performance con effetti.

#### **1 Premere il pulsante della modalità [PAD FX 1].** Passa alla modalità Pad FX 1.

Gli effetti vengono assegnati ai performance pad come illustrato di seguito.

L'area di visualizzazione dei pad FX nella schermata deck di rekordbox dj cambia premendo il pulsante [PAGE ◀] o [PAGE ▶].

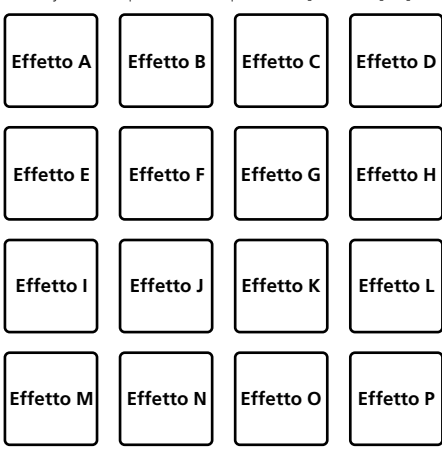

Se si preme il pulsante [**PAD FX 1**] mentre si preme il pulsante [**SHIFT**] la modalità cambia in Pad FX 2.

Gli effetti vengono assegnati ai performance pad come illustrato di seguito.

L'area di visualizzazione dei pad FX nella schermata deck di rekordbox dj cambia premendo il pulsante [PAGE ◀] o [PAGE ▶].

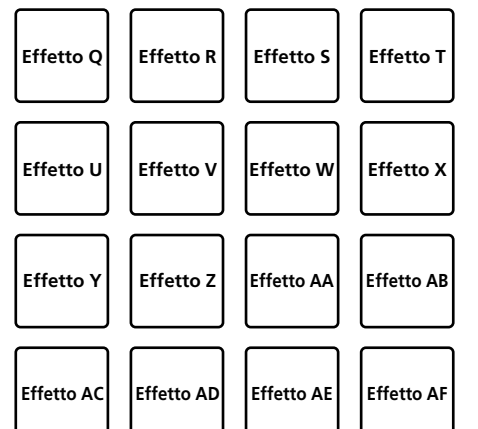

 $\sim$ 

#### **2 Tenere premuto un performance pad.**

L'effetto viene attivato in base alle impostazioni per l'effetto e il numero di battute assegnate al pad premuto.

#### **3 Rilasciare il performance pad.**

L'effetto viene disattivato.

#### **Uso del rilascio FX del pad FX**

! Il rilascio FX deve essere assegnato prima al performance pad.

#### **1 Tenere premuto il performance pad al quale è assegnato un effetto diverso dal rilascio FX.**

L'effetto viene attivato in base alle impostazioni per l'effetto e il numero di battute assegnate al pad premuto.

#### **2 Premere il performance pad al quale è assegnato il rilascio FX.**

L'effetto pad FX che era attivo viene disattivato e viene aggiunto il rilascio dell'effetto FX.

#### Uso di beat jump

È possibile spostare istantaneamente la posizione di riproduzione senza interrompere il ritmo del brano riprodotto.

#### **1 Premere il pulsante modalità [BEAT JUMP].**

Passa a Beat Jump.

Il numero di battute o il numero di barre da saltare viene assegnato a ogni performance pad nel modo seguente. (stato predefinito)

! Il numero impostato di battute o di barre assegnate ai performance pad cambia premendo il pulsante [PAGE <] o [PAGE >].

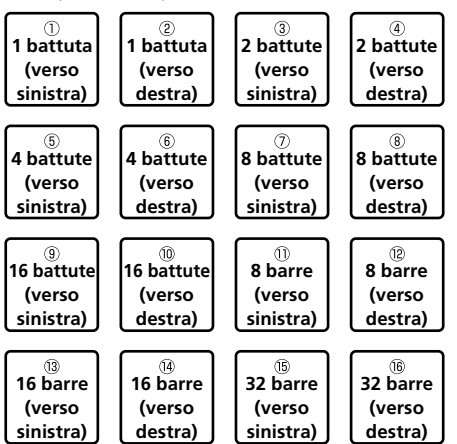

#### **2 Premere il pad 1, pad 3, pad 5, pad 7, pad 9, pad 11, pad 13 o pad 15.**

La posizione di riproduzione si sposta a sinistra secondo il numero di battute o di misure assegnato al pad premuto.

#### **3 Premere il pad 2, pad 4, pad 6, pad 8, pad 10, pad 12, pad 14 o pad 16.**

La posizione di riproduzione si sposta a destra secondo il numero di battute o di misure assegnato al pad premuto.

#### Uso della funzione Sampler

È possibile utilizzare questa procedura per riprodurre file caricati negli slot del campionatore utilizzando i performance pad.

#### **Preparazione all'uso del campionatore**

#### **Selezionare la casella [SAMPLER] nella parte superiore della schermata di rekordbox dj.**

Nella schermata di rekordbox dj viene visualizzato il pannello di un campionatore.

#### **Caricamento del brano in uno slot del campionatore**

#### **1 Premere il pulsante della modalità [SAMPLER].**

L'unità passa alla modalità Sampler.

#### **2 Premere il pulsante [PAGE ◀] o [PAGE ▶] mentre si tiene premuto il pulsante [SHIFT].**

L'unità passa al bank del campionatore. Il campionatore ha 4 bank e ciascun bank ha sedici slot.

#### **3 Premere la manopola selettrice per spostare il cursore nell'elenco dei brani.**

#### **4 Ruotare la manopola selettrice.**

Selezionare il brano che si desidera caricare nello slot di campionamento.

#### **5 Premere il performance pad tenendo premuto il pulsante [SHIFT].**

Il brano scelto viene caricato nello slot del campionatore.

- ! Potrebbe non essere possibile eseguire il caricamento mediante la sovrascrittura di uno slot del campionatore già caricato a seconda dei valori di [**Preferenze**] di rekordbox.
- **Uso dei performance pad per riprodurre l'audio del campionatore**

#### **1 Premere il pulsante della modalità [SAMPLER].**

L'unità passa alla modalità Sampler.

#### **2** Premere il pulsante [PAGE ◀] o [PAGE ▶] mentre si **tiene premuto il pulsante [SHIFT].**

L'unità passa al bank del campionatore.

#### **3 Regolare il guadagno del campionatore sulla schermata di rekordbox dj.**

#### **4 Premere un performance pad.**

- L'audio dello slot assegnato al pad premuto viene riprodotto.
- ! Gli slot del campionatore vengono assegnati ai rispettivi performance pad come illustrato di seguito.

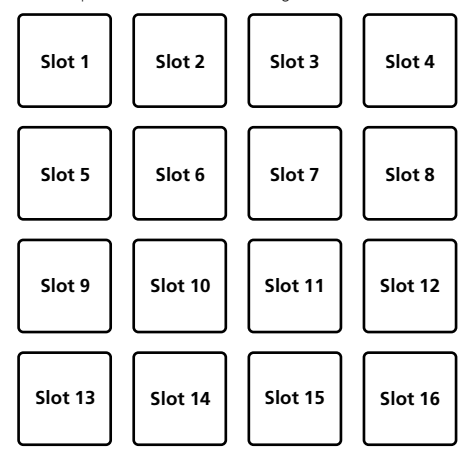

#### **5 Durante la riproduzione del campionatore, premere un performance pad.**

La riproduzione prosegue tornando all'inizio.

#### **6 Premere un performance pad mentre si tiene premuto il pulsante [SHIFT] durante la riproduzione del campionatore.**

L'audio dello slot correntemente in riproduzione si interrompe.

#### Uso della modalità tastiera

È possibile aggiungere scale all'hot cue come una tastiera tramite il performance pad.

#### **1 Premere il pulsante di modalità [HOT CUE] mentre si tiene premuto il pulsante [SHIFT].**

L'unità passa alla modalità tastiera.

L'impostazione dell'altezza del suono assegnata ai performance pad cambia premendo il pulsante [PAGE ◀] o [PAGE ▶].

#### **2 Premere un performance pad.**

- Selezionare l'hot cue da utilizzare con la modalità tastiera.
- Se non è impostato alcun hot cue, la posizione di riproduzione corrente viene impostata come hot cue e utilizzata in modalità tastiera.
- Quando si riseleziona un hot cue da utilizzare in modalità tastiera, premere il pulsante della modalità [**HOT CUE**] mentre si tiene premuto il pulsante [**SHIFT**].

#### **3 Premere un performance pad.**

L'hot cue viene riprodotto con l'altezza del suono assegnata al pad che era stato premuto.

#### Uso di Beat Loop

Il loop di battute o di barre assegnato al pad viene impostato quando di preme il performance pad. La riproduzione in loop continua se si rilascia il dito dal pad.

#### **1 Premere il pulsante di modalità [BEAT JUMP] mentre si tiene premuto il pulsante [SHIFT].**

\_\_\_\_\_\_\_\_\_\_\_\_\_\_\_\_\_\_\_\_\_\_\_\_\_\_\_\_\_\_\_\_\_\_

Passa alla modalità Beat Loop.

Il numero impostato di battute o barre del Beat Loop viene assegnato a ciascun pad nel modo seguente.

L'area di visualizzazione del Beat Loop nella schermata deck di rekordbox dj cambia premendo il pulsante [PAGE ◀] o [PAGE ▶].

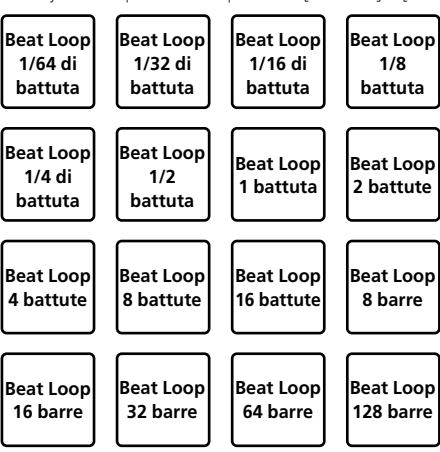

#### **2 Premere un performance pad.**

La riproduzione del loop inizia con il numero di battute o barre assegnato al pad premuto.

#### **3 Premere di nuovo lo stesso performance pad.**

La riproduzione di loop viene annullata.

#### Uso della funzione Key Shift

La chiave del brano viene cambiata all'altezza del suono assegnata al pad quando si tiene premuto il performance pad.

#### **1 Premere il pulsante di modalità [SAMPLER] mentre si tiene premuto il pulsante [SHIFT].**

Cambia alla modalità Key Shift.

! L'impostazione dell'altezza del suono assegnata ai performance pad cambia premendo il pulsante [PAGE ◀] o [PAGE ▶].

#### **2 Premere un performance pad.**

La chiave del brano viene cambiata all'altezza del suono assegnata al pad che era stato premuto.

#### **3 Premere il pulsante [SEMITONE +] mentre si tiene premuto il pulsante [SHIFT].**

L'altezza del suono del brano in riproduzione viene riportata alla chiave originale. (Ripristino chiave)

#### Uso della funzione di modifica pad

È possibile personalizzare le funzioni da assegnare ai performance pad con rekordbox dj.

Per dettagli, consultare il sito rekordbox.com qui di seguito. rekordbox.com

#### Uso di Slide FX

Sono possibili performance a effetto rapido toccando e scorrendo sulla striscia touch dell'unità.

#### **1 Selezionare la casella [FX] nella parte superiore della schermata di rekordbox dj.**

Nella schermata di rekordbox dj viene visualizzato il pannello Slide FX.

Se il pannello Slide FX non viene visualizzato, fare clic sul pulsante [**SFX1**] o [**SFX2**] sul pannello FX per visualizzarlo.

#### **2 Premere il pulsante [1], [2] o [3] dello Slide FX.**

Seleziona un tipo di effetto.

! Non è possibile selezionare effetti multipli.

#### **3 Toccare e scorrere sulla striscia touch.**

Attiva l'effetto selezionato e cambia il livello/profondità dell'effetto in base alla posizione toccata.

L'effetto si disattiva quando si rilascia il dito dalla striscia touch.

#### **4 Premere il pulsante [HOLD].**

Mantiene l'effetto attivo quando si rilascia il dito dalla striscia touch.

- La funzione di hold viene disattivata premendo nuovamente il pulsante [**HOLD**].
- È possibile cambiare il livello/profondità dell'effetto scorrendo la striscia touch anche quando la funzione di hold è attiva.

 $\sim$ 

# Modifica delle impostazioni

#### Avvio della modalità utility

- **1 Scollegare il cavo USB in dotazione dall'unità.**
- Mantenere il cavo USB collegato al computer.
- **2 Chiudere l'applicazione DJ, se è aperta.**
- Se la modalità delle utilità viene avviata quando un'applicazione DJ, quale rekordbox dj, è aperta sul computer, lo status impostato potrebbe non venire visualizzato correttamente.

#### **3 Mentre di premono i pulsanti [LOAD] sul pannello sinistro e destro, collegare il cavo USB in dotazione all'unità.**

Viene avviata la modalità utility.

#### **4 Una volta avviata la modalità utility, azionare il controller per le voci le cui impostazioni si desidera modificare.**

Per quanto riguarda le impostazioni modificabili, vedere le spiegazioni che seguono.

#### **5 Premere la manopola selettrice.**

Le impostazioni modificate vengono salvate nell'unità. I pulsanti delle modalità [**HOT CUE**], [**PAD FX 1**], [**BEAT JUMP**] e [**SAMPLER**] sul pannello di sinistra lampeggiano durante il salvataggio. Non scollegare il cavo USB dall'unità durante il salvataggio.

#### **6 Scollegare il cavo USB dall'unità quando i pulsanti di modalità dei pad smettono di lampeggiare e restano illuminati.**

L'impostazione modificata è utilizzabile dopo aver collegato nuovamente il cavo USB in dotazione e acceso l'unità.

#### Le modalità di utility

Possono venire cambiate le seguenti impostazioni:

- ! Impostazione della modalità demo
- ! Impostazione dell'illuminazione di caricamento
- ! Impostazione di selezione del controller MIDI
- ! Impostazione dell'uscita MIDI per la striscia touch -----------------------------

#### Modifica dell'impostazione della modalità demo

Se non viene eseguita alcuna operazione entro un determinato periodo di tempo, l'unità entra in modalità demo.

È possibile modificare il tempo prima dell'ingresso nella modalità demo o disattivare la modalità demo stessa.

Se viene utilizzato un pulsante o una striscia touch di questa unità durante la modalità demo, questa viene annullata.

#### **Premere il pulsante di modalità [HOT CUE] sul pannello di sinistra.**

L'impostazione cambia a ogni pressione del pulsante della modalità [**HOT CUE**].

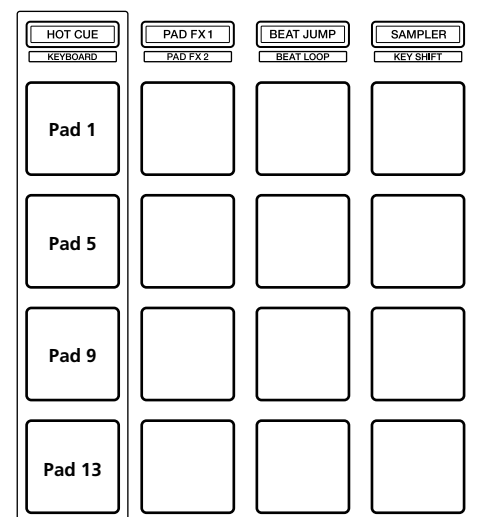

Pad 1 sulla sinistra illuminato: modalità demo disattivata (predefinita) Pad 5 sulla sinistra illuminato: 1 minuto Pad 9 sulla sinistra illuminato: 5 minuti Pad 13 sulla sinistra illuminato: 10 minuti

#### Modifica dell'impostazione dell'illuminazione di caricamento

L'illuminazione di caricamento mostra quando il brano è caricato sul deck.

#### **Premere il pulsante di modalità [PAD FX 1] sul pannello di sinistra.**

L'impostazione cambia a ogni pressione del pulsante della modalità [**PAD FX 1**].

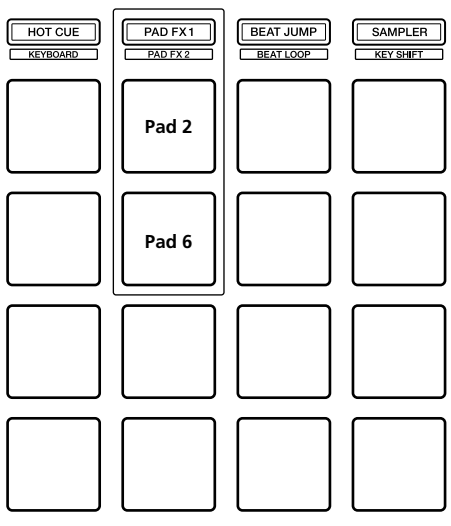

Pad 2 sulla sinistra illuminato: illuminazione di caricamento disattivata Pad 6 sulla sinistra illuminato: illuminazione di caricamento attivata (predefinita)

# Modifica delle impostazioni **It 19Modifica delle impostazioni**

#### Impostazione di selezione del controller MIDI

Esistono due modalità del controller MIDI per l'unità; una modalità che dipende dalle funzioni di rekordbox dj e l'altra che è una modalità del controller MIDI generica.

Impostare la selezione del controller MIDI.

#### **Premere il pulsante di modalità [BEAT JUMP] sul pannello di sinistra.**

L'impostazione cambia a ogni pressione del pulsante della modalità [**BEAT JUMP**].

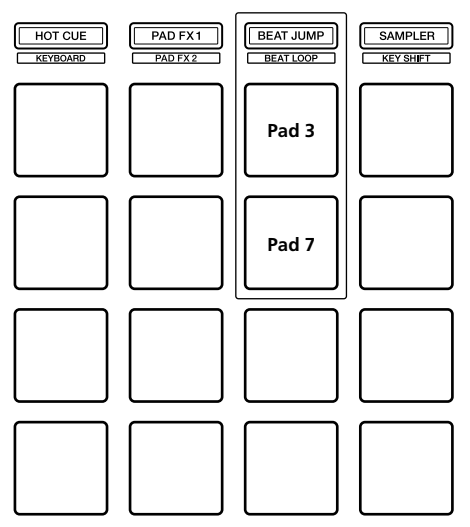

Pad 3 sulla sinistra illuminato: quando è in esecuzione rekordbox, il funzionamento del controller dipende dalle funzioni di rekordbox dj. Quando rekordbox non è in esecuzione, l'unità funziona come controller MIDI generico. (predefinita)

Pad 7 sulla sinistra illuminato: uso forzato dell'unità come controller MIDI generico.

#### Modifica dell'impostazione dell'uscita MIDI per la striscia touch

Il valore MIDI (modifica controllo) aumenta quando si scorre sulla striscia touch verso il livello massimo. È possibile l'inversione.

#### **Premere il pulsante di modalità [SAMPLER] sul pannello di sinistra.**

L'impostazione cambia a ogni pressione del pulsante della modalità [**SAMPLER**].

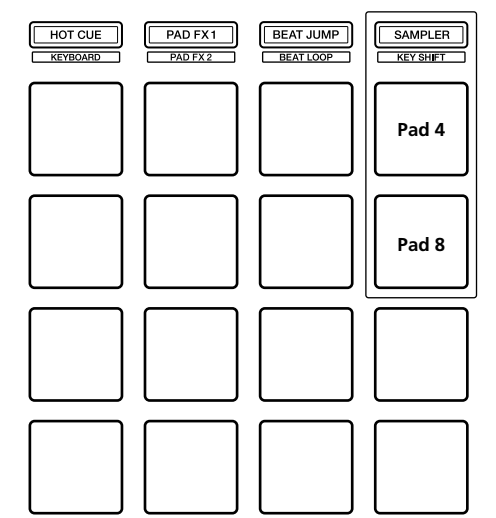

Pad 4 sulla sinistra illuminato: il valore MIDI (modifica controllo) aumenta quando si scorre sulla striscia touch verso il livello massimo.

(predefinita)

Pad 8 sulla sinistra illuminato: il valore MIDI (modifica controllo) aumenta quando si scorre sulla striscia touch verso il livello minimo.

# Ulteriori informazioni

#### **Diagnostica**

! Se si ritiene che l'unità sia guasta, controllare la voci riportate di seguito, accedere al sito Pioneer DJ e selezionare [**FAQ**] per [**DDJ-XP1**]. pioneerdj.com

A volte il problema risiede in un altro componente. Controllare tutti i componenti e apparecchi elettronici utilizzati. Se non è possibile eliminare il problema, chiedere assistenza tecnica al più vicino centro assistenza o rivenditore autorizzato Pioneer.

Questa unità potrebbe non funzionare a causa di elettricità statica o altre influenze esterne. In tal caso, il funzionamento corretto potrebbe essere ripristinato scollegando il cavo USB per disattivare l'alimentazione, attendendo 1 minuto e quindi ricollegando il cavo USB per riattivare l'alimentazione.

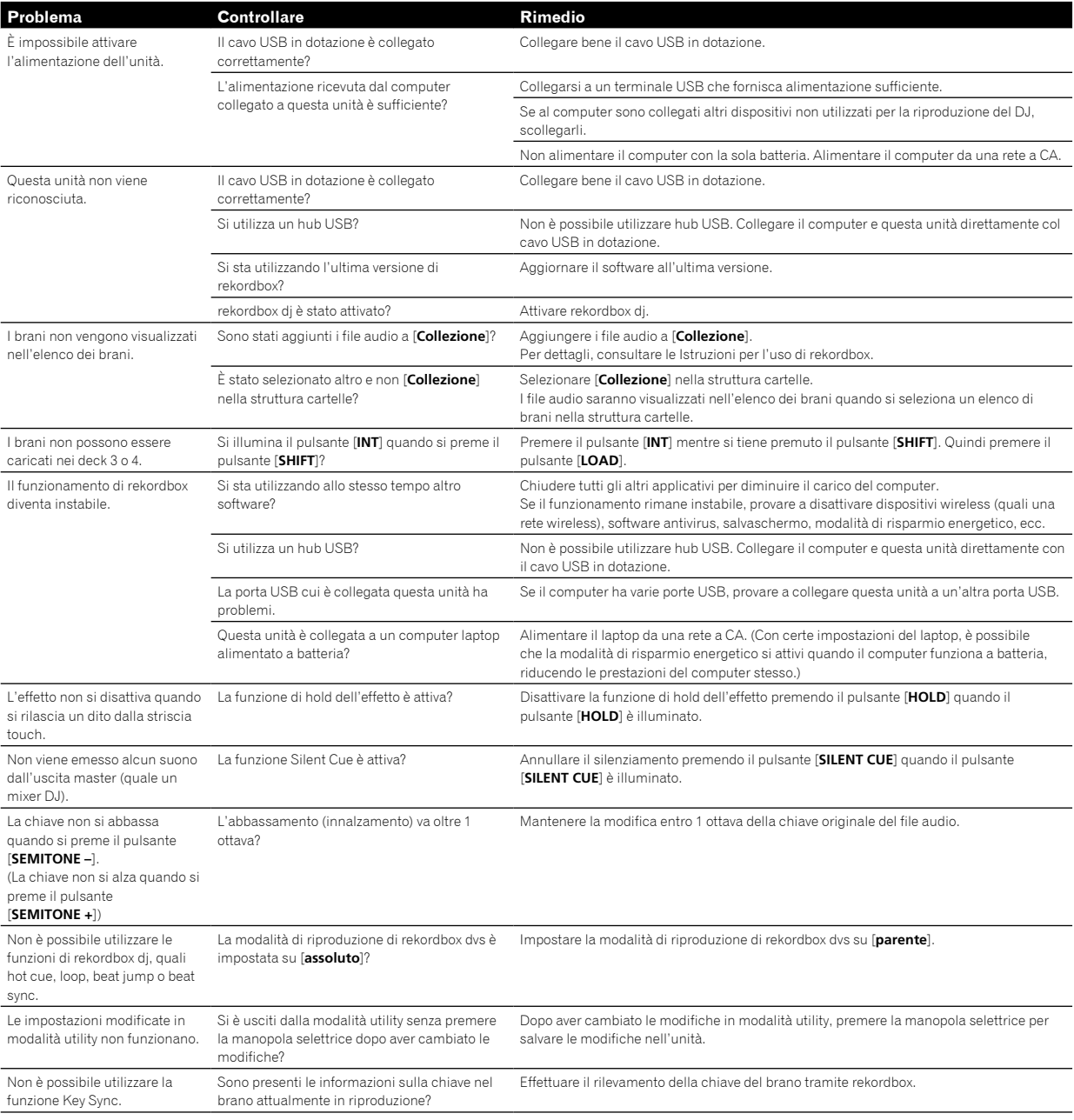

#### Uso come controller per altro software DJ

Questa unità emette anche dati operativi per pulsanti e strisce touch in formato MIDI. Collegandosi a un computer dotato di software DJ MIDI compatibile attraverso un cavo USB è possibile utilizzare il software DJ per controllare questa unità.

Per fare uso del prodotto come controller per software DJ diverso da rekordbox dj, impostare anche i parametri MIDI del software DJ.

! Per ulteriori dettagli, vedere il manuale di istruzioni del software DJ. 

#### I messaggi MIDI

Per dettagli sui programmi MIDI di questa unità, vedere "List of MIDI Messages".

! "List of MIDI Messages" è ottenibile presso il seguente URL: pioneerdj.com

#### Informazioni su marchi e marchi registrati

- ! "Pioneer DJ" è un marchio di PIONEER CORPORATION e viene riportato su licenza.
- rekordbox è un marchio o marchio registrato di Pioneer DJ Corporation.
- Adobe e Reader sono marchi di Adobe Systems Incorporated negli Stati Uniti e in altri Paesi.
- . Windows è un marchio registrato di Microsoft Corporation negli Stati Uniti e in altri paesi.
- ! Finder, Mac, macOS e OS X sono marchi di Apple Inc. registrati negli Stati Uniti e in altri paesi.
- ! Intel e Intel Core sono marchi di Intel Corporation negli Stati Uniti e/o in altri paesi.

I nomi delle aziende e dei prodotti menzionati sono marchi o marchi registrati dei rispettivi proprietari.

#### Precauzioni sui copyright

rekordbox limita la riproduzione e la duplicazione di contenuti musicali protetti da copyright.

- Quando i dati codificati, ecc., per la protezione del copyright sono incorporati nel contenuto musicale, potrebbe non essere possibile azionare il programma normalmente.
- ! Quando rekordbox rileva che i dati codificati, ecc., per la protezione del copyright sono incorporati nel contenuto musicale, l'elaborazione (riproduzione, lettura, ecc.) potrebbe arrestarsi.

Le registrazioni eseguite sono per il godimento personale e secondo le leggi sul copyright non possono essere utilizzate senza il consenso di chi detiene il copyright.

- ! La musica registrata da CD, ecc., è protetta dalle leggi sul copyright dei singoli Paesi e dai trattati internazionali. È piena responsabilità della persona che ha registrato la musica garantire che questa venga utilizzata legalmente.
- ! Quando si tratta con musica scaricata da Internet, ecc., la piena responsabilità che essa venga utilizzata secondo le modalità del contratto con il sito di scaricamento ricade sulla persona che ha scaricato tale musica.

I dati tecnici e il design di questo prodotto sono soggetti a modifiche senza preavviso.

© 2017 Pioneer DJ Corporation. Tutti i diritti riservati. <DRI1501-A>

 $\sim$